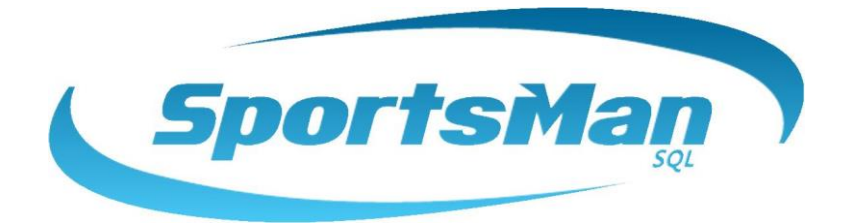

# Newsletter

June 2017

## **New Coach & Instructor Login Released**

Hello again from everyone at Peak Software Systems! With the weather heating up, we know how busy your summer time is, but we have some new features that will assist in making the management of your activities easier!

As with most of the newly released functionality to SportsMan, this has been a big request from our customers. We are very happy to announce and release the coach and instructor login feature. Rather than physically printing or emailing rosters, you now have the ability to grant access for your coaches and instructors to login in to [www.activityreg.com/coachlogin](http://www.activityreg.com/coachlogin) to view their current activities and rosters. The coach login feature is a browser-based website that does not require an app download and is provided as an option FREE for any customer that uses the online registration module and is currently licensed in SportsMan.

With the tap of a button from any browser capable device (mobile phone, tablet, laptop, desktop etc…) coaches can use ActivityReg to gain access to rosters, schedules, participant contact information, emergency contact information, other coach and instructor contact information, as well as the instructor notes from SportsMan. They also have the ability of texting or emailing participants individually, or everyone on the roster directly from their device. Click here for instructions on setting up Coach Login:

[http://sportsmansql.com/login/sql/docwrapper.asp?helpfilename=Coach\\_Login.htm](http://sportsmansql.com/login/sql/docwrapper.asp?helpfilename=Coach_Login.htm)

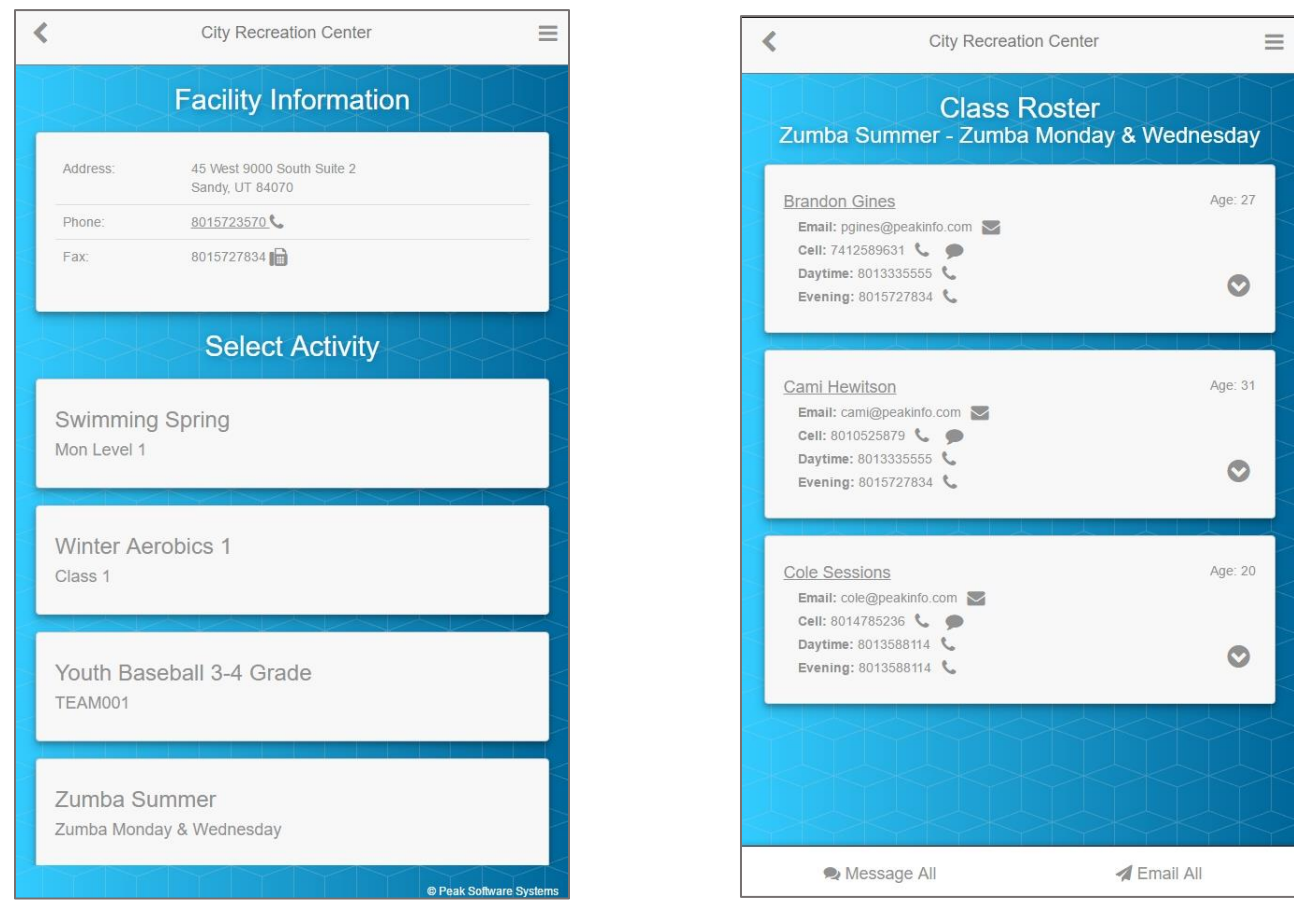

*Coach and Instructor "Select Activity Screen" "Class Roster" Screen with Participant information*

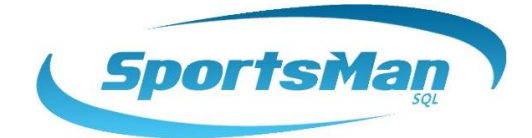

## **Program Coordinator & Manager Login**

Similar to the new coach and instructor login, we went one-step further and developed a coordinator and manager login. The coordinator login provides the same functionality as the coach login, except for you have access to any current activity you have defined in SportsMan. When you login with coordinator access, you will be presented with the activities tree control list, comparable to the SportsMan application, where you can select and view the class roster, instructors and schedule. All of this is available with any device that has a browser along with an internet connection.

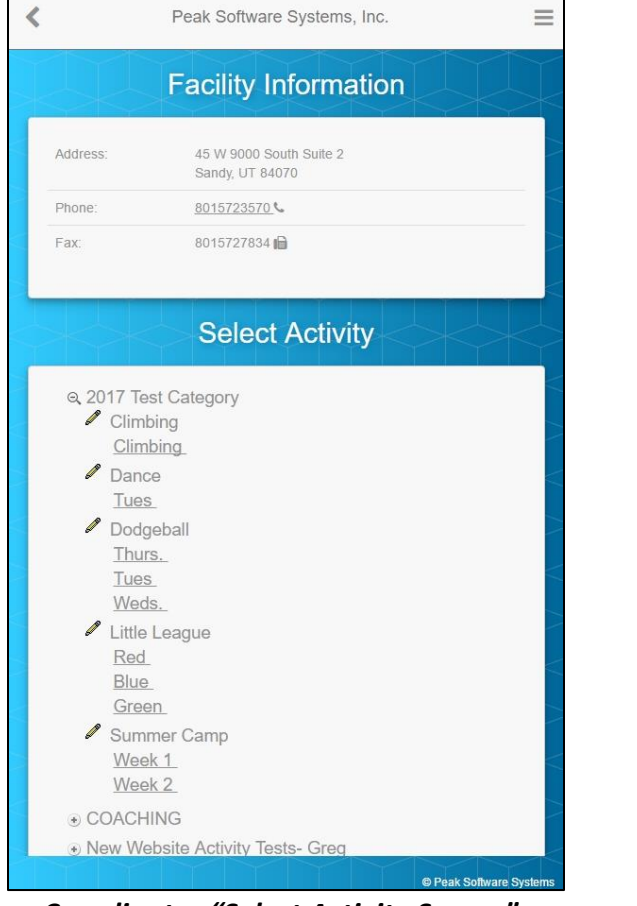

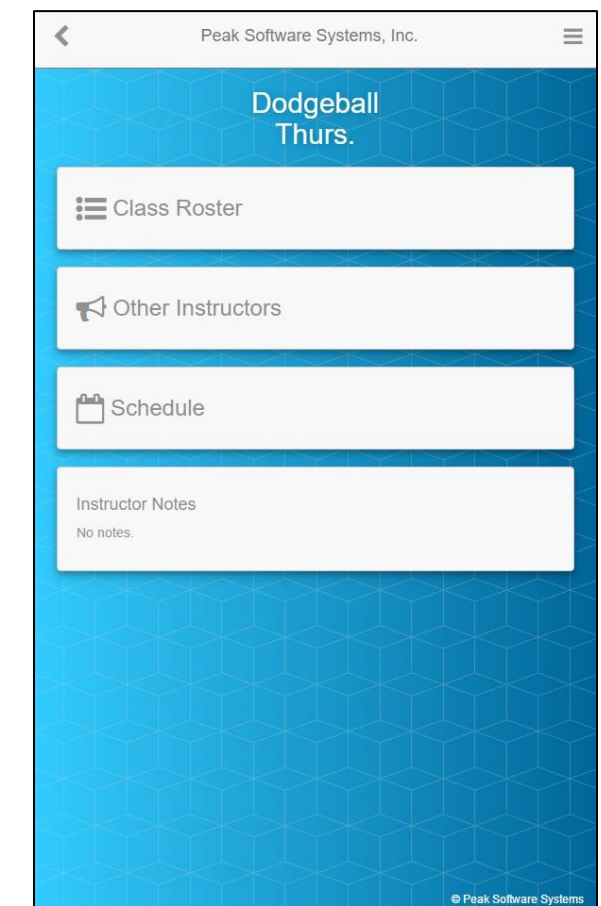

 *Coordinator "Select Activity Screen" Coordinator access to roster, instructors & schedule*

#### **Chip Credit Card Processing**

EMV Credit Card processing, chip cards to the rest of us, have become commonplace at big box stores. We have released and tested with select customer sites with state of the art credit card processing readers. These machines look great, and allow you to do chip card processing and even have electronic signature capture, eliminating a lot of paperwork. Please contact us with any questions regarding the EMV chip credit card readers.

### **Thank you for your continued business!**

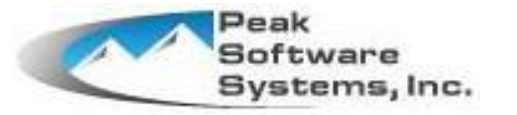

[www.sportsmansql.com](http://www.sportsmansql.com/) phone: (801) 572-3570 email: support@peakinfo.com